点击蓝字/关注我们

# **01什么是社保的金融账户?**

每张社会保障卡都有一个金融账户。社保卡加载金融功能后,金融账户可作为银行卡 使用,具有现金存取、转账、消费等金融服务。

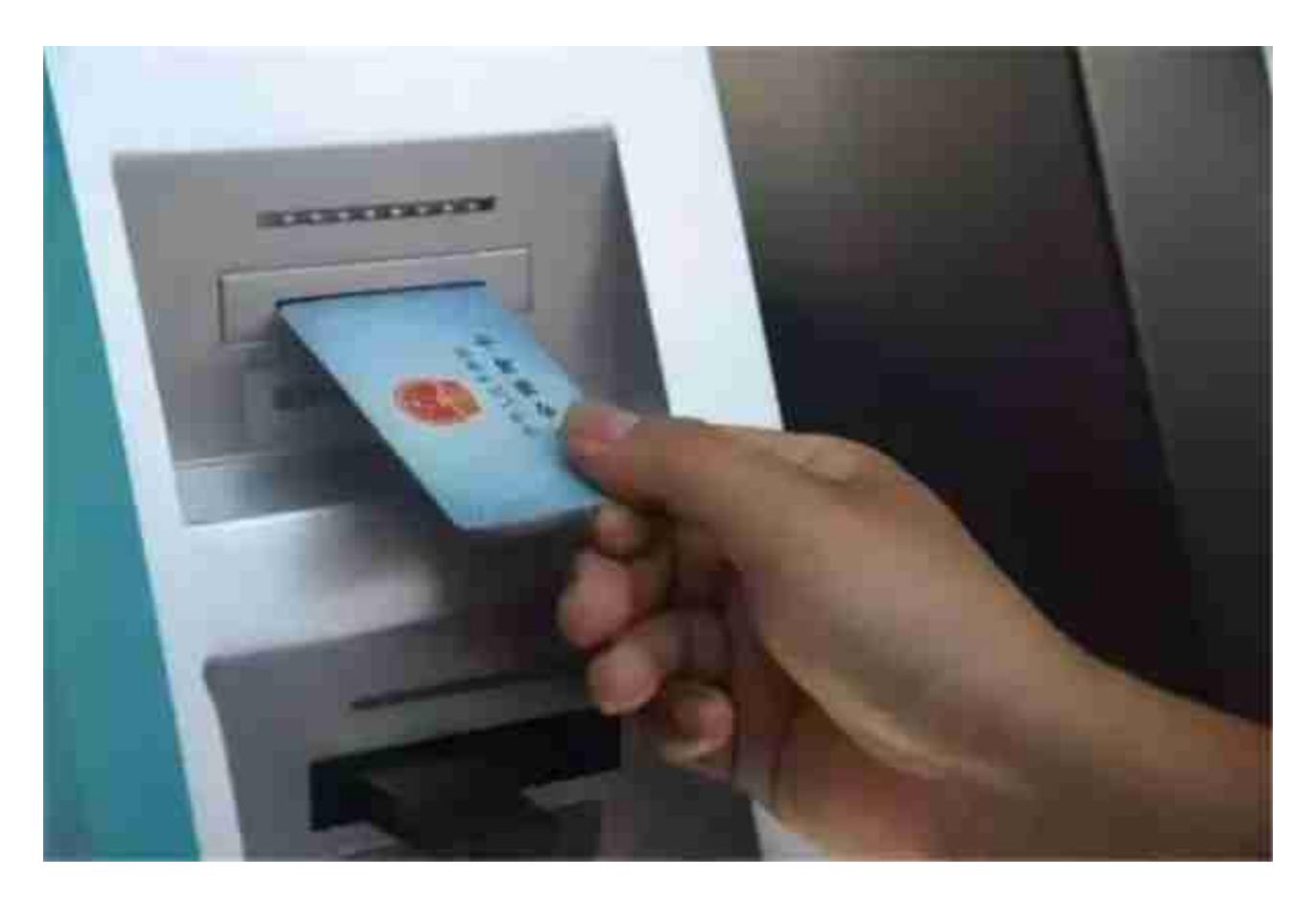

如果这两个办法有一个行得通,就说明你的社保卡金融账户是激活来的。但如果两种 方法都行不通,大概率是没有激活。

你就得去社保卡上对应的银行,带上本人的社保卡和身份证,找到工作人员后,花两 分钟就能搞定了。

#### 第二种情况

社保卡上没有银行的logo,这个就说明你的卡是一代老社保卡,本身是没有金融账户的 ,想要以后能顺利领到社保福利,你就得先去把旧卡换成新卡。

换卡,也需要你本人去,带上旧卡和身份证,去当地任意一家社保合作的银行网点进 行操作。

# **04社保卡如何激活?**

#### 线下网点激活

1、参保人携带社保卡和本人身份证原件,到办理社保卡的银行营业网点激活,银行的 工作人员会帮助我们完成,激活后医疗保险账户就可以使用。

2、在医疗保险指定的医院,使用社保卡也可以直接激活社保卡功能,在指定的医疗机 构首次使用社保卡时,办理住院、挂号、门诊等登记业务,即可开启社保卡功能。

3、到指定的医疗保险合作的药店买药可以插入社保卡,直接启用社保卡消费。

### 支付宝激活

- 1、打开手机支付宝,在首页可以看到"更多"选项,点击进入;
- 2、在更多中可以看到"城市服务"点击;
- 3、城市服务中可以看到"社保""电子社保卡社保查询""公积金"等选项,选择社 保;
- 4、点击"智慧人社",即可看到"社保卡"

5、点击社保后,可以看到社保卡余额,点击"社保卡激活"。